## **Configuration Outlook 2007 - MAPI**

1. Sélectionnez l'icône **"Courrier"** du Panneau de Configuration de votre PC. Si vous disposez déjà d'un ou de plusieurs comptes mails sur votre PC cliquez sur **"Afficher profils"**.

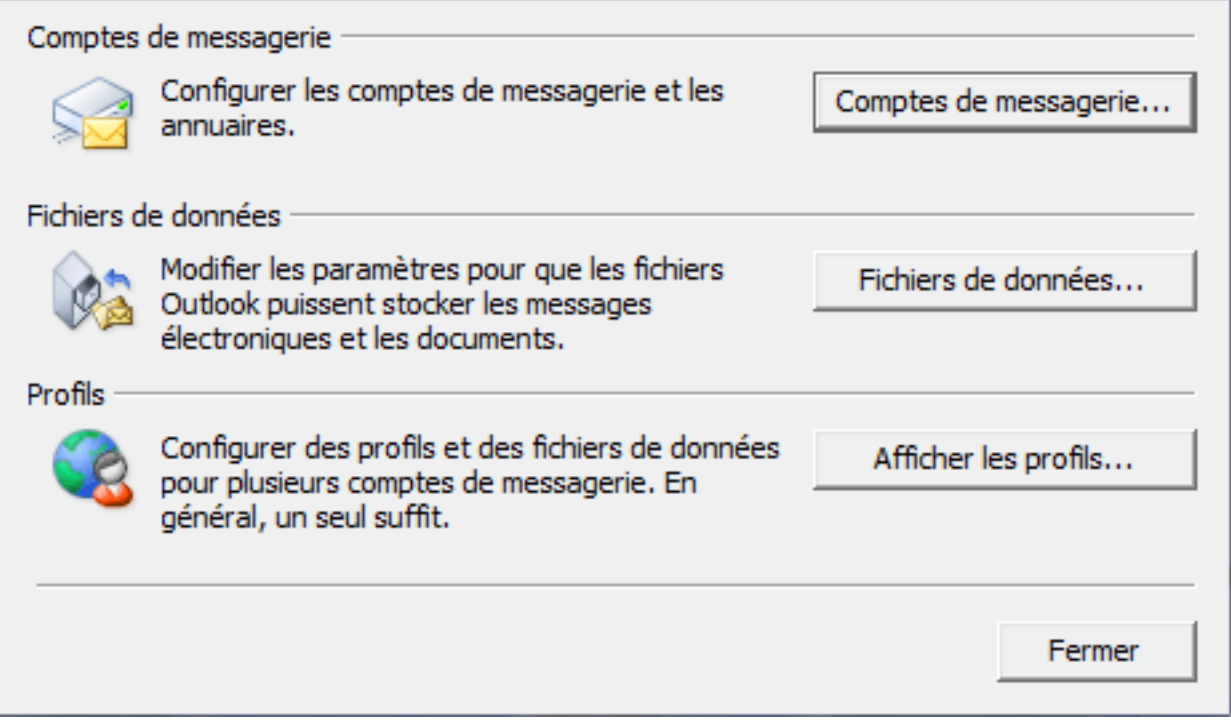

2. Créez un nouveau profil en cliquant sur **"Ajouter"**. Ecrivez le nom de ce nouveau profil et cliquez sur OK.

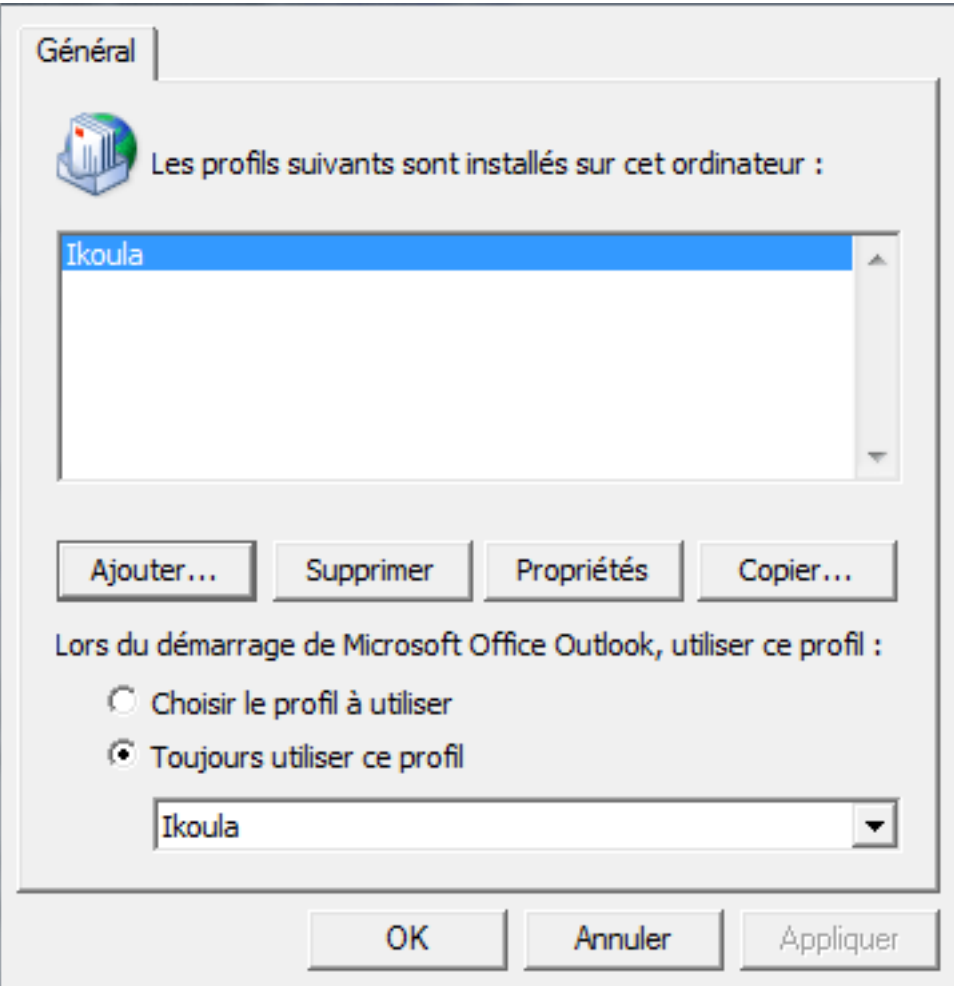

3. La fenêtre « Configuration de compte automatique » s'affiche. Complétez, si nécessaire, les différents champs et cochez la case « Configurer manuellement les paramètres du serveur ou les types de serveurs supplémentaires » puis Suivant.

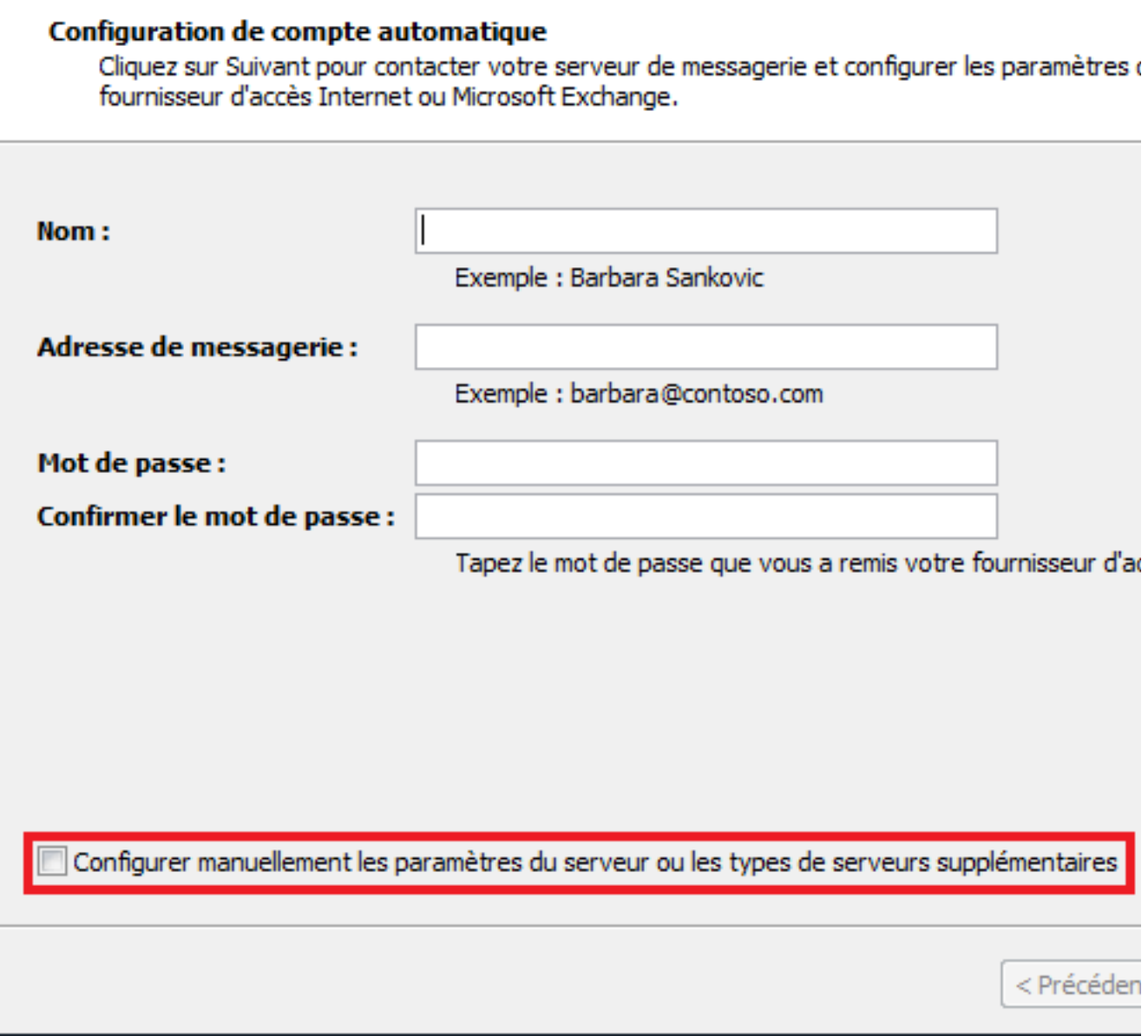

4. La fenêtre "Choisir un service de messagerie" s'affiche. Cocher la case **"Microsoft Exchange"** puis cliquez sur Suivant.

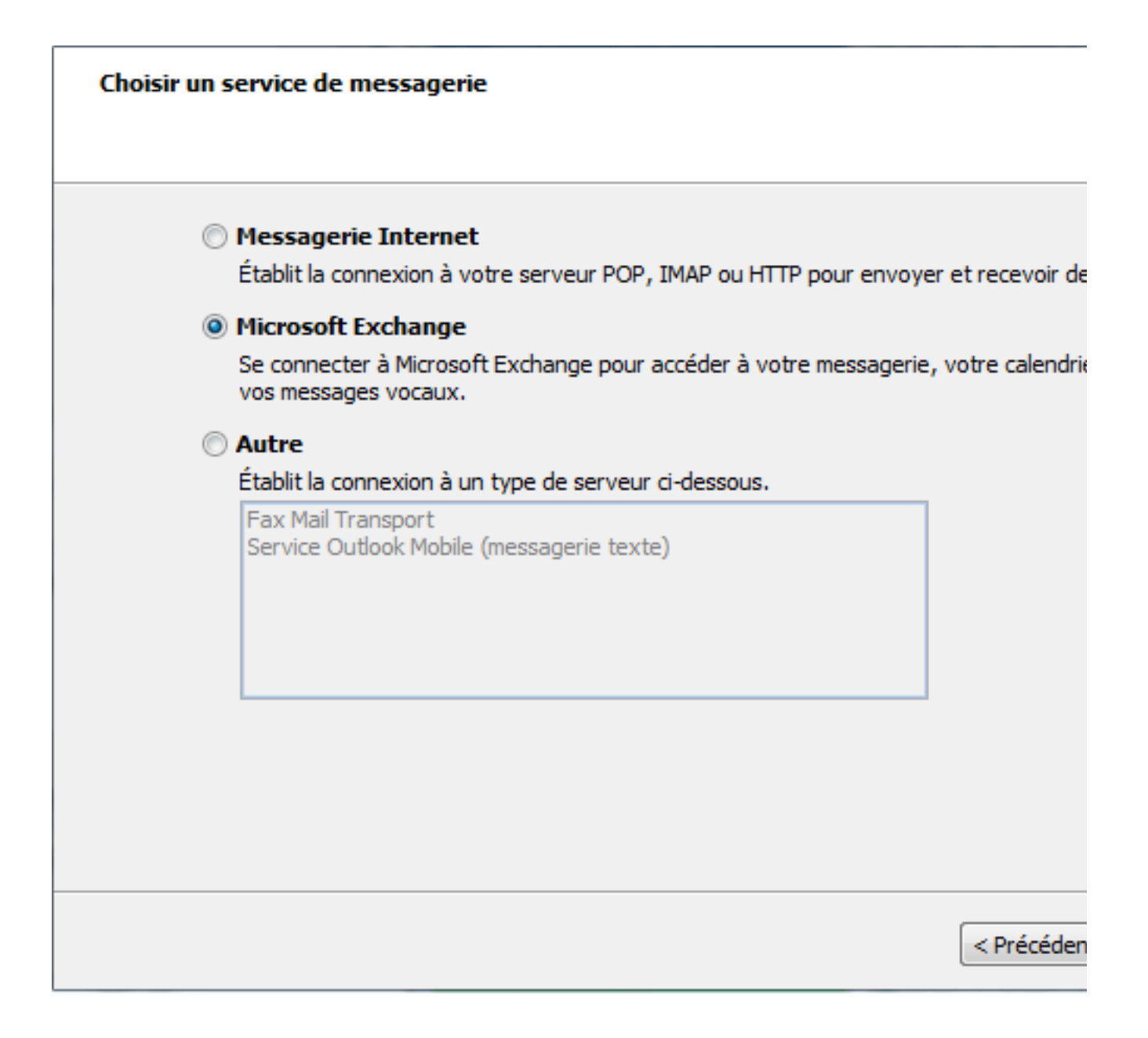

- 5. Vous devez ensuite saisir le nom du serveur Exchange et du compte à configurer :
- Microsoft Exchange Server: **cas.ex10.biz**
- Nom d'utilisateur: **login@votredomaine.com** (indiquez ici l'adresse mail que vous souhaitez configurer).

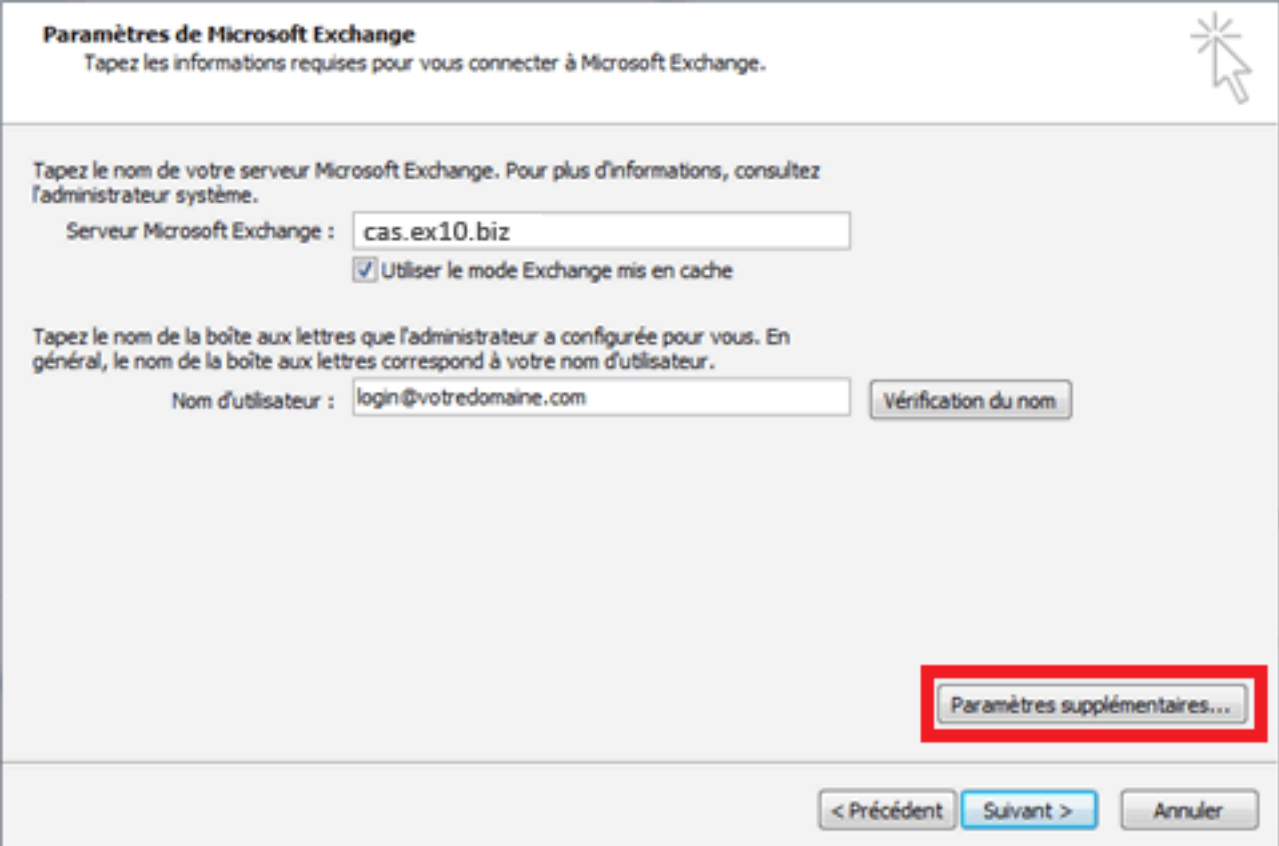

6. Cliquez ensuite sur **"Paramètres supplémentaires"**. La fenêtre de configuration de l'accès au Serveur Exchange apparaît:

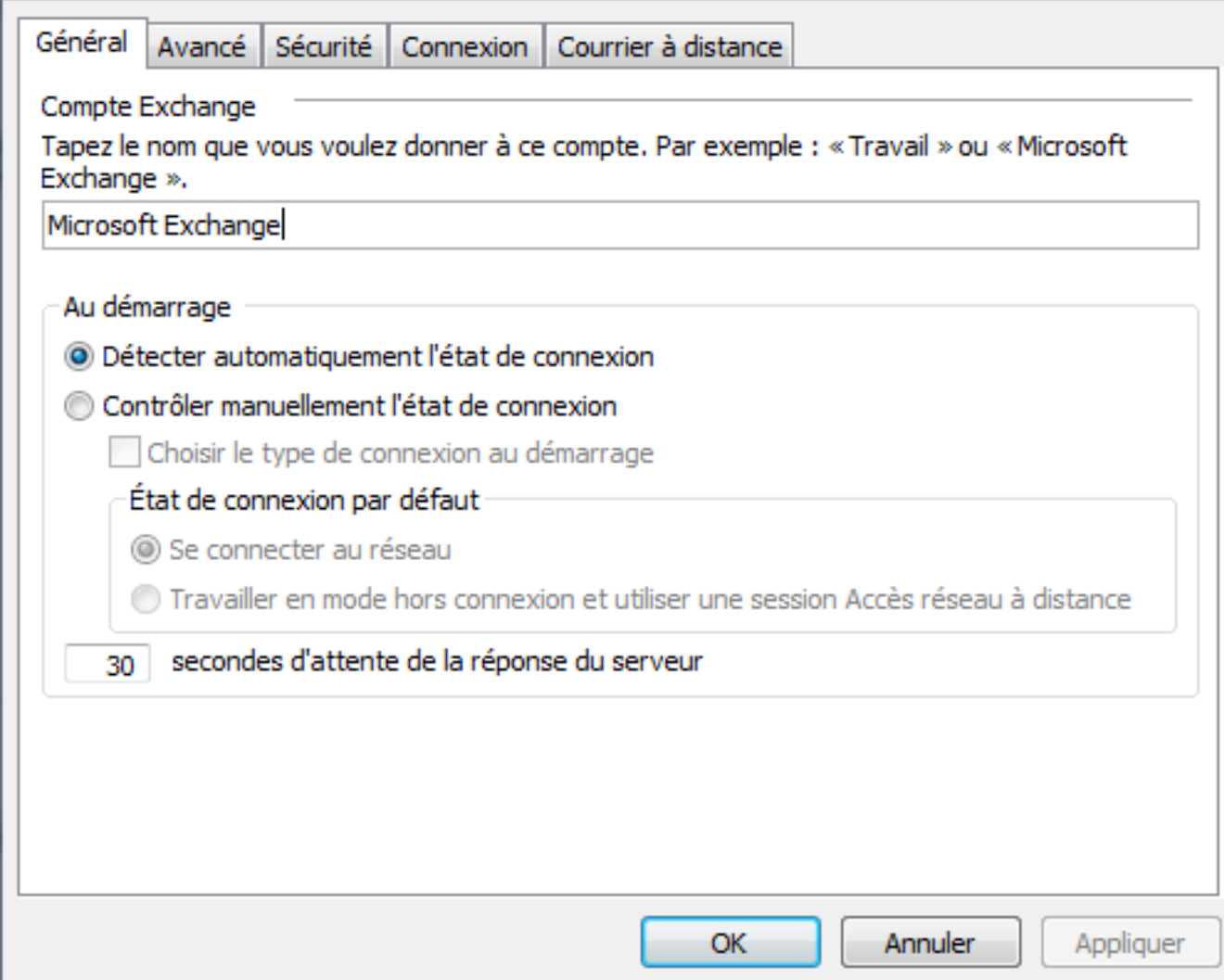

7. Allez sur l'onglet **"Connexion"** et cochez la case **"Se connecter à la boîte aux lettres Exchange avec HTTP"**. Cliquez ensuite sur le bouton **"Paramètre proxy Exchange"**.

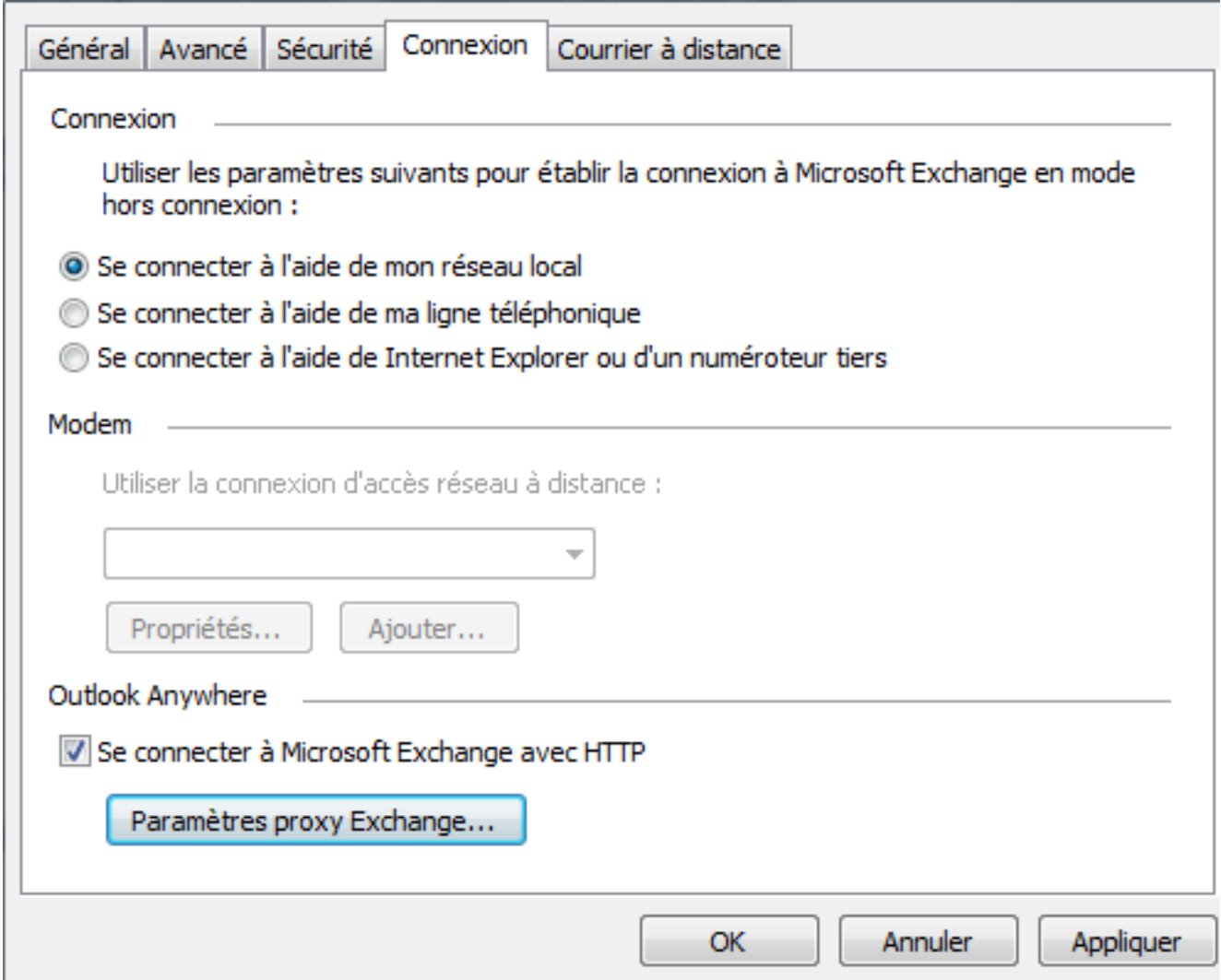

8. Sous « Paramètres de connexion », indiquez l'adresse HTTPS suivante : ex10.biz Choisissez ensuite sous **« Paramètres d'authentification proxy »** une **« Authentification de base »**.

Cocher également la case "Sur les réseaux rapides, se connecter …" Puis, cliquez sur OK.

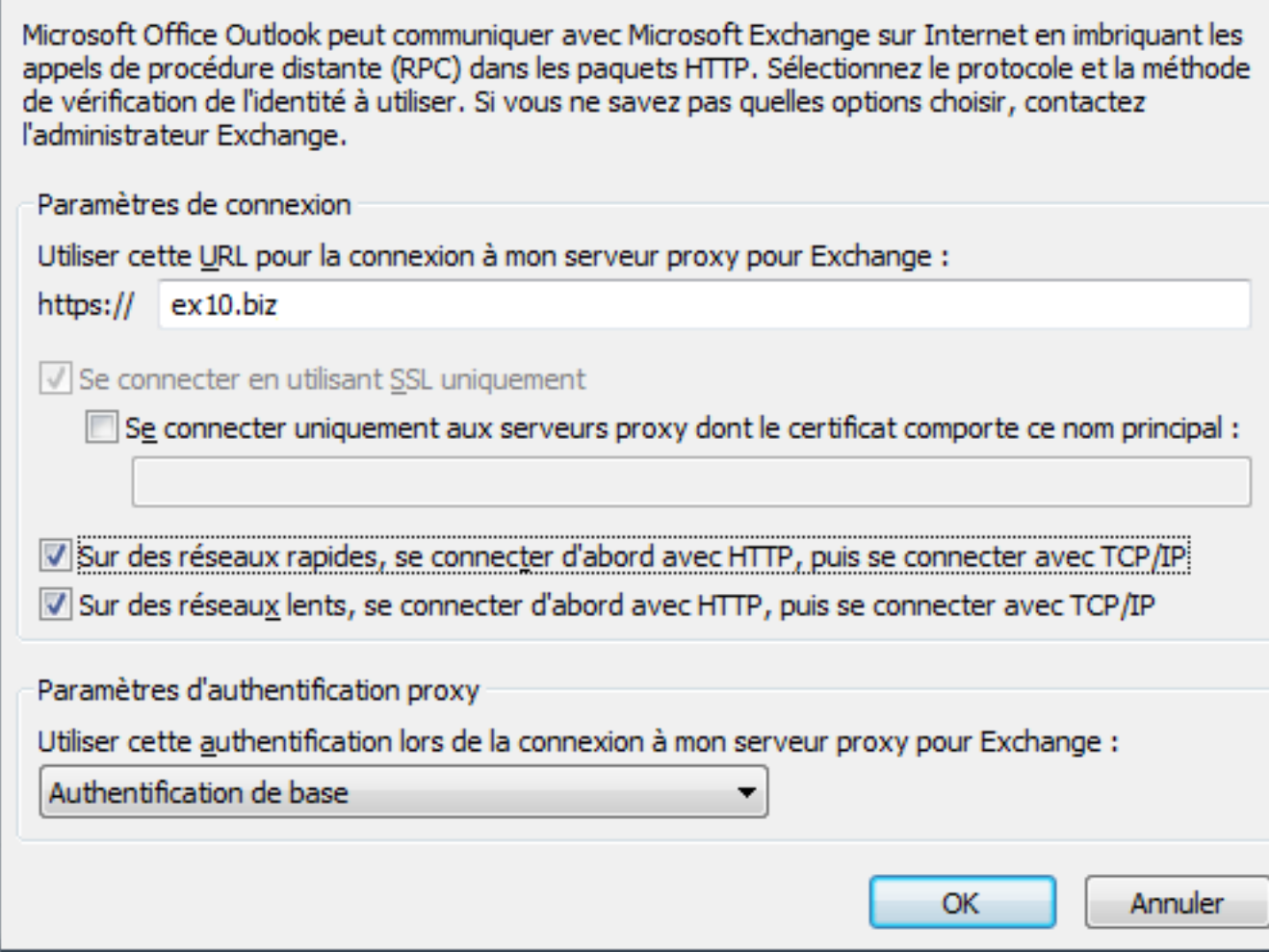

9. La fenêtre de fin de la configuration apparait. Cliquez sur Terminer.

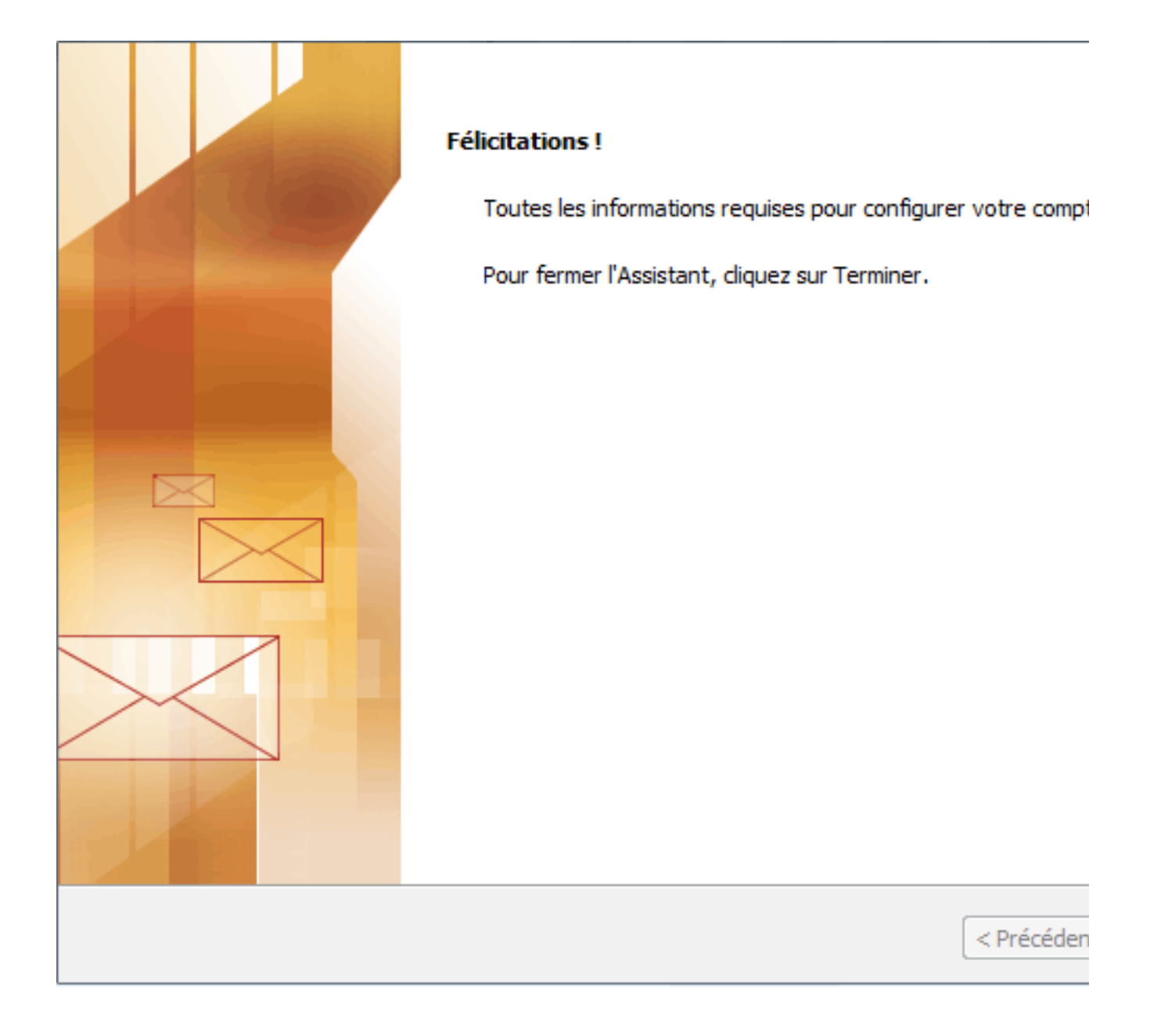

Le nouveau profil apparaîtra dans la fenêtre des profils.

Si vous désirez que ce profil soit celui par défaut à l'ouverture d'Outlook, sélectionnez alors l'option**"Toujours utiliser ce profil"** dans la fenêtre des profils. Cliquez sur OK, pour fermer la fenêtre.

Une fois votre compte configuré, ouvrez votre logiciel client Outlook 2007, un nom d'utilisateur et un mot de passe vous seront demandés.

Insérez les données de votre compte de messagerie.

Si tout est correct, vous pourrez accéder à votre compte sur le serveur Exchange.